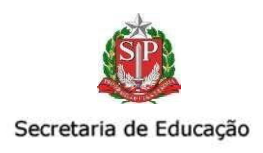

## **Ativação do notebook Sala de Aula (Chromebook SAMSUNG)**

O uso dos notebooks Sala de Aula **(Chromebook Samsung)** está liberado. A configuração do sistema de gerenciamento foi concluída com sucesso, possibilitando que os equipamentos sejam devidamente monitorados.

Cabe salientar que para uso dos aparelhos é necessário realizar o primeiro login na máquina utilizando a conta institucional de cada UE, sendo "XXXXXX" o código CIE de cada escola.

**Email:** [eXXXXXXa@prof.educacao.sp.gov.br](mailto:eXXXXXXa@prof.educacao.sp.gov.br) **Senha:**(solicitar ao NIT da DER Leste 4)

**Obs.:** Após o primeiro login com a conta da escola, é preciso **navegar na internet por aproximadamente 5 minutos**. Assim, qualquer conta do domínio Google da SEDUC estará liberada para acesso (@prof, @servidor e @al).

Em caso de dificuldades de acesso, favor entrar em contato via Portal de Atendimento – OC selecionando o assunto "Sistemas ou aplicativos":

## **Obter Suporte**

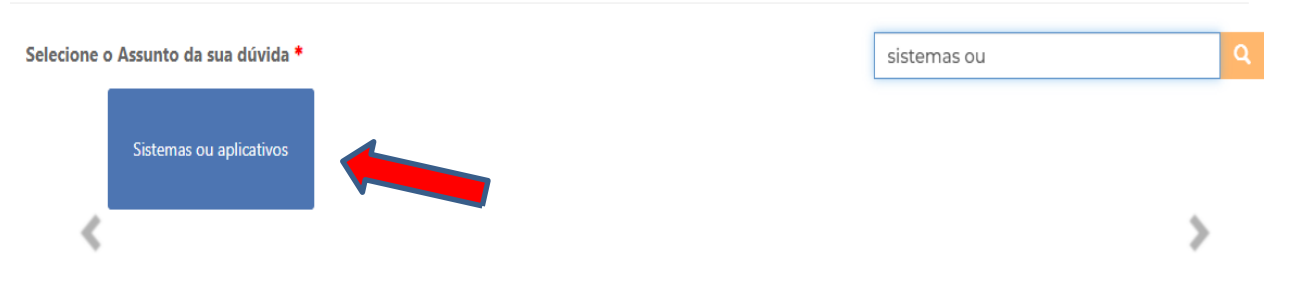